# *Graphing Calculator***ACTIVITY Use after Fit a Line to Data**

**my.hrw.com** Keystrokes

# Perform Linear Regression

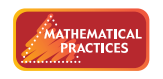

**Use appropriate tools strategically.**

# **Q UESTION** How can you model data with the best-fitting line?

The line that most closely follows a trend in data is the *best-fitting line*. The process of finding the best-fitting line to model a set of data is called *linear regression*. This process can be tedious to perform by hand, but you can use a graphing calculator to make a scatter plot and perform linear regression on a data set.

# **EXAMPLE 1** Create a scatter plot

**The table shows the total sales from women's clothing stores in the United States from 1997 to 2002. Make a scatter plot of the data.**  *Describe* **the correlation of the data.**

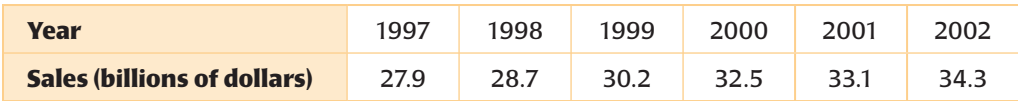

#### **STEP 1 Enter data**

Press **FINDER AND SERVICE EDITE:** Press **FINDER** and select Edit. Enter years since 1997  $(0, 1, 2, 3, 4, 5)$  into List 1  $(L_1)$ . These will be the *x*-values. Enter sales (in billions of dollars) into List 2  $(L_2)$ . These will be the *y*-values.

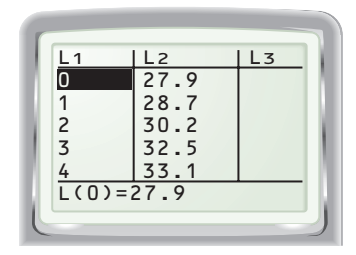

# **STEP 3 Make a scatter plot**

Press **zoom** 9 to display the scatter plot so that the points for all data pairs are visible.

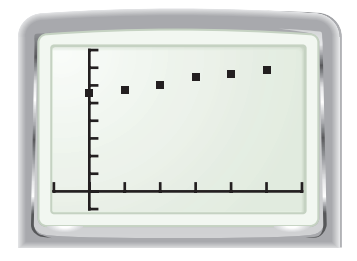

### **STEP 2 Choose plot settings**

Press  $2nd$   $y=$  and select Plot1. Turn Plot1 On. Select scatter plot as the type of display. Enter  $L_1$  for the Xlist and  $L_2$  for the Ylist.

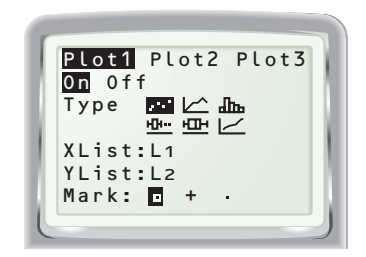

# **STEP 4 Describe the correlation**

Describe the correlation of the data in the scatter plot.

> **The data have a positive correlation. This means that with each passing year, the sales of women's clothing tended to increase.**

**MODELING DATA** The *correlation coefficient r* for a set of paired data measures how well the best-fitting line fits the data. You can use a graphing calculator to find a value for *r*.

For *r* close to 1, the data have a strong positive correlation. For *r* close to  $-1$ , the data have a strong negative correlation. For *r* close to 0, the data have relatively no correlation.

#### **EXAMPLE 2** Find the best-fitting line

**Find an equation of the best-fitting line for the scatter plot from Example 1. Determine the correlation coefficient of the data. Graph the best-fitting line.**

#### **STEP 1 Perform regression**

Press **FIND TEALL**, From the CALC menu, choose LinReg(ax+b). The *a-* and *b*-values given are for an equation of the form  $y = ax + b$ . Rounding these values gives the equation  $y = 1.36x + 27.7$ . Because *r* is close to 1, the data have a strong positive correlation.

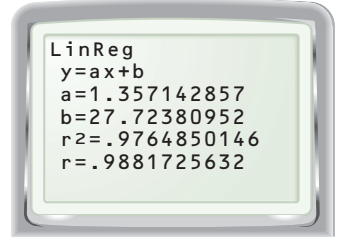

#### **STEP 2 Draw the best-fitting line**

Press  $\mathbf{v}$  and enter 1.36*x* + 27.7 for  $y_1$ . Press GRAPH

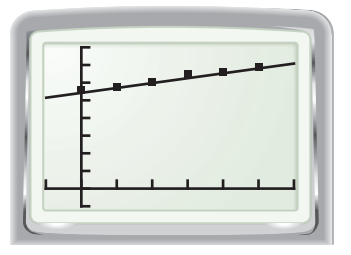

#### **P RACTICE**

**In Exercises 1–5, refer to the table, which shows the total sales from men's clothing stores in the United States from 1997 to 2002.**

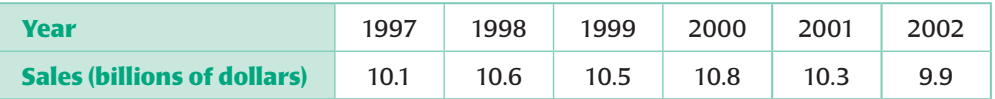

- **1.** Make a scatter plot of the data. *Describe* the correlation.
- **2.** Find the equation of the best-fitting line for the data.
- **3.** Draw the best-fitting line for the data.

#### **D RAW C ONCLUSIONS**

- **4.** What does the value of *r* for the equation in Exercise 2 tell you about the correlation of the data?
- **5. PREDICT** How could you use the best-fitting line to predict future sales of men's clothing? *Explain* your answer.